## **DeviceOn Free Trial: Professional**

Step. 1 Prerequisite documents for a trial

[Online user manual](https://hackmd.io/@WISE-DeviceOn/r1ZunV67i#DeviceOn-User-Manual)

[Resource download](https://hackmd.io/@WISE-DeviceOn/r1ZunV67i#Resources)

Step. 2 Install server on-premise or [deploy server from the cloud](https://hackmd.io/aSgM8LmTSbG9mORrsToqiw)

> DeviceOn On-Premise [server installation](https://hackmd.io/r1Zf2G6Xs#DeviceOn-Server-Installation)

[Cloud Deployment](https://hackmd.io/aSgM8LmTSbG9mORrsToqiw#Cloud-Deployment-from-AzureAWS)  from Azure/AWS

## **DeviceOn Free Trial: Professional**

## Step. 3 Apply full functional 90-Day trial license

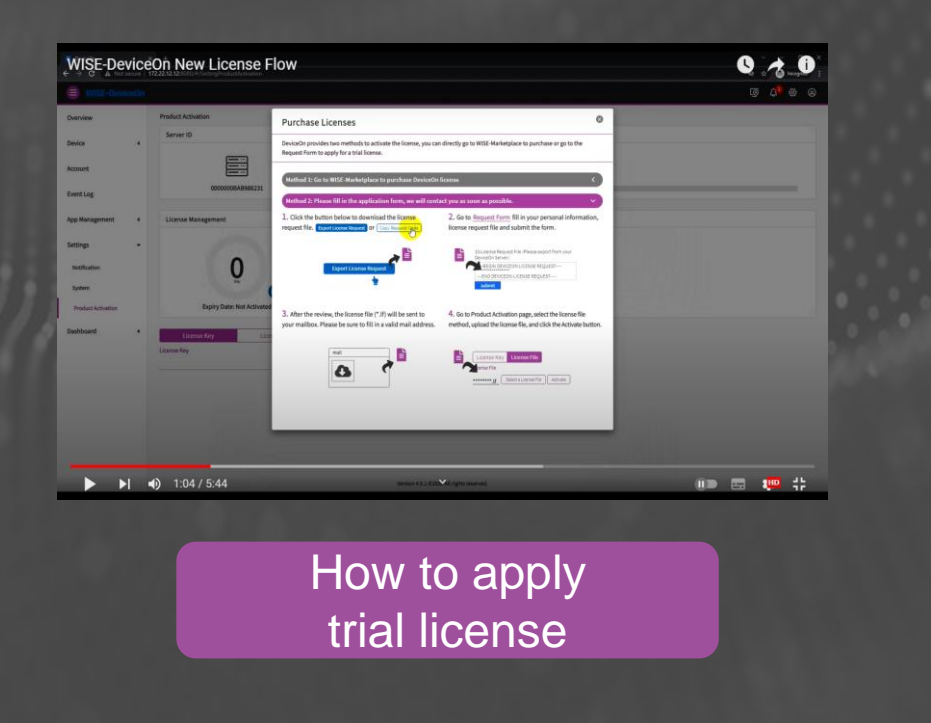

## Step. 4 [Onboard your edges to server](https://hackmd.io/aSgM8LmTSbG9mORrsToqiw)  and start management

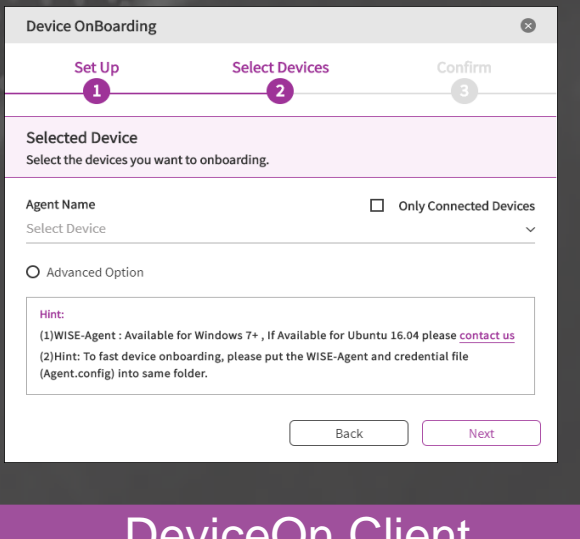

DeviceOn Client [\(WISE-Agent\)](https://hackmd.io/aSgM8LmTSbG9mORrsToqiw#DeviceOn-Client-WISE-Agent-Installation) Installation